# **HP Officejet 100/150**

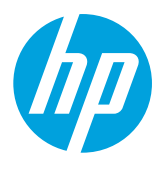

# **Instalación del accesorio de impresión móvil HP 1200w NFC/inalámbrico**

Para obtener más información sobre el accesorio de impresión móvil inalámbrico, visite [www.hp.com/go/1200wSupport.](http://www.hp.com/go/1200wSupport)

# **Para conectar el accesorio de impresión móvil inalámbrico mientras usa energía de la impresora**

1. Asegúrese de que la impresora a la que está conectado esté encendida.

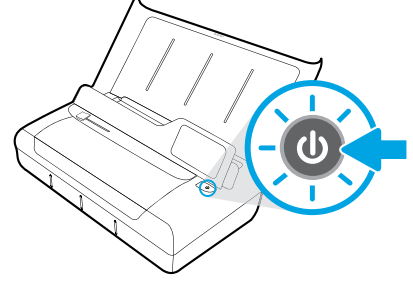

- 2. Con el cable USB incluido, conecte el accesorio de impresión móvil inalámbrico y la impresora.
	- a. Conecte un extremo (enchufe plano tipo A) del cable USB al puerto host USB del accesorio inalámbrico.
	- b. Conecte el otro extremo (enchufe redondeado tipo B) del cable USB al puerto USB de la impresora.

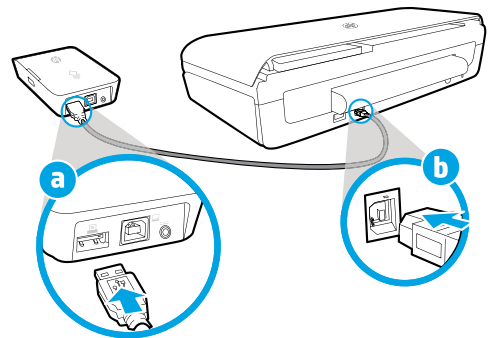

3. Con un cable USB adicional (no incluido), alimente el accesorio de impresión móvil inalámbrico en la impresora. Necesitará un cable USB adicional (no suministrado con el accesorio inalámbrico).

- a. Conecte un extremo (enchufe redondeado tipo B) del segundo cable USB al puerto del dispositivo USB del accesorio inalámbrico.
- b. Conecte el otro extremo (enchufe plano tipo A) del segundo cable USB al puerto host USB de la impresora.

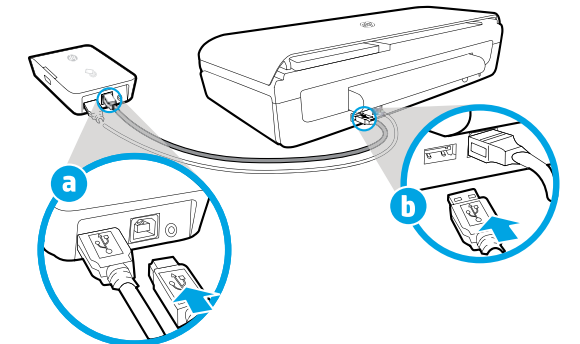

## **Escanee para obtener más información**

Puede que tenga que pagar tarifas estándares para datos. Es posible que no esté disponible en todos los idiomas.

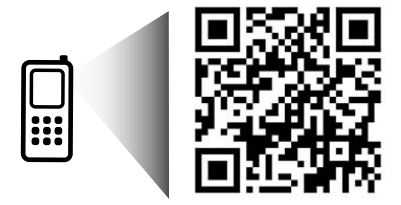

### [www.hp.com/go/OJ100\\_150](http://www.hp.com/go/OJ100_150)

**HP Officejet 100/150 Accesorio de impresión móvil HP 1200w NFC/inalámbrico**

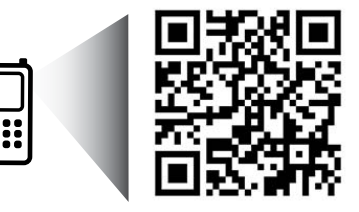

La información aquí contenida está sujeta a cambios sin previo aviso.

[www.hp.com/go/1200wSupport](http://www.hp.com/go/1200wSupport)

**ES** © 2013 Hewlett-Packard Development Company, L.P.

4. Compruebe la luz de estado del accesorio de impresión móvil inalámbrico.

La luz verde significa que el accesorio inalámbrico funciona correctamente.

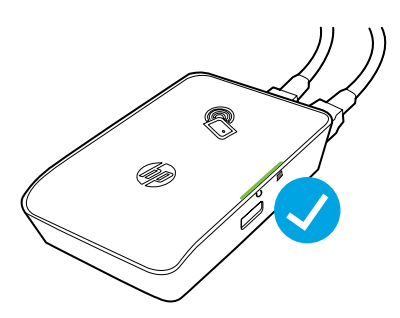

# **Para conectar el accesorio de impresión móvil inalámbrico mientras usa corriente alterna**

1. Asegúrese de que la impresora a la que está conectado esté encendida.

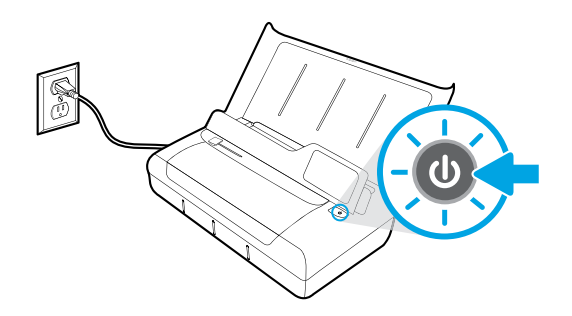

- 2. Con el cable USB incluido, conecte el accesorio de impresión móvil inalámbrico y la impresora.
	- a. Conecte un extremo (enchufe plano tipo A) del cable USB al puerto host USB del accesorio inalámbrico.
	- b. Conecte el otro extremo (enchufe redondeado tipo B) del cable USB al puerto USB de la impresora.

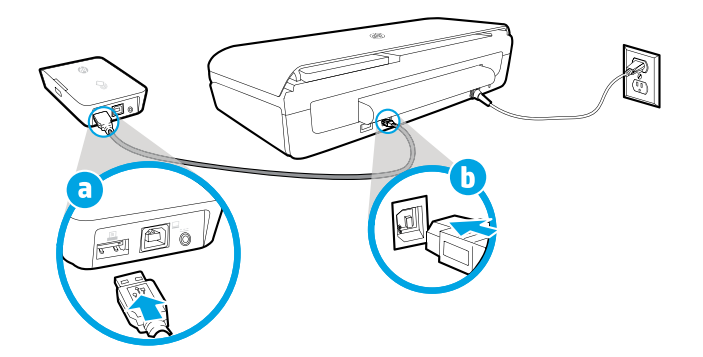

- 3. Alimentación del accesorio de impresión móvil inalámbrico.
	- a. Conecte el adaptador de alimentación al adaptador de corriente.
	- b. Conecte un extremo del cable de alimentación al accesorio inalámbrico.
	- c. Conecte el otro extremo del cable de alimentación al tomacorriente de la pared.

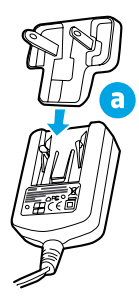

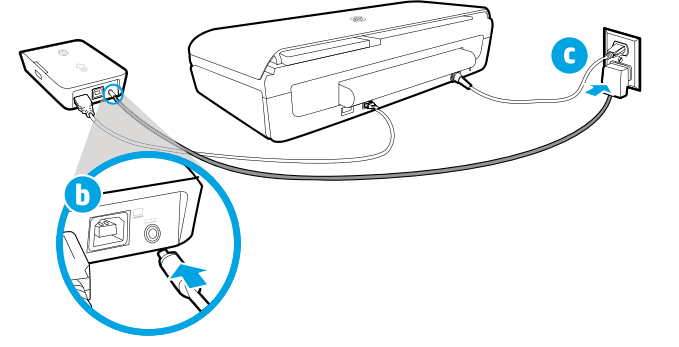

4. Compruebe la luz de estado del accesorio de impresión móvil inalámbrico.

La luz verde significa que el accesorio inalámbrico funciona correctamente.

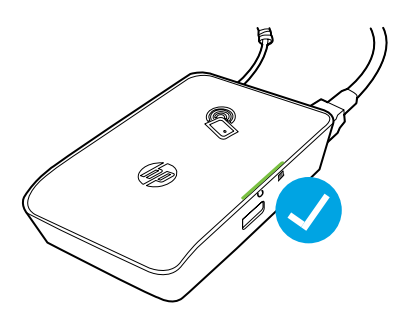

### **Uso del accesorio de impresión móvil inalámbrico como un USB de transferencia entre la impresora y el equipo**

También puede usar el accesorio inalámbrico como un USB de transferencia entre la impresora y el equipo.

Necesitará un cable USB adicional (no suministrado con el accesorio inalámbrico).

- a. Conecte un extremo (enchufe redondeado tipo B) del segundo cable USB al puerto del dispositivo USB del accesorio inalámbrico.
- b. Conecte el otro extremo (enchufe plano tipo A) del segundo cable USB al puerto host USB del equipo.

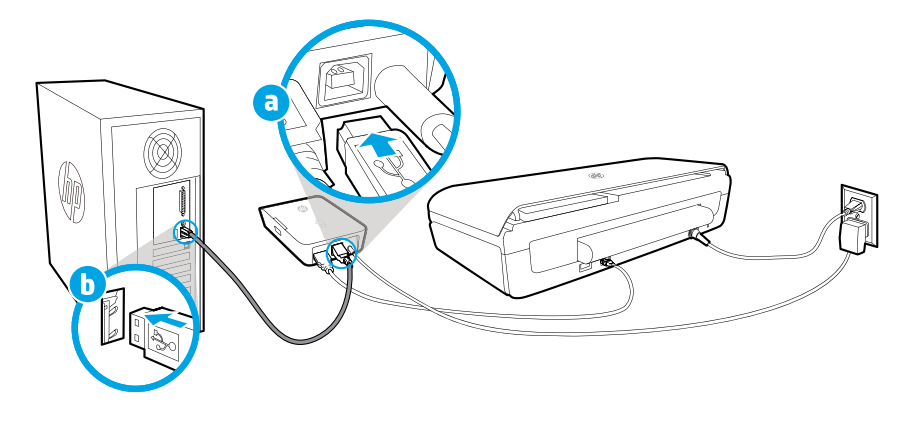